# **BAB III METODELOGI PENELITIAN**

# **3.1 Desain Penelitian**

Menurut Nasution (2009, hlm.23) desain penelitian ialah perencanaan mengenai cara mengumpulkan serta menganalisis data agar dapat dilaksanakan secara ekonomis sesuai dengan tujuan penelitian. desain penelitian ini menggunakan metode penelitian deskriptif melalui pendekatan kuantitatif yang menekankan analisis nya pada data – data *numerical* yang diolah dengan metode statistik.

# **3.1.1 Metode Deskriptif**

Menurut Nasir (dalam Rukajat, 2018, hlm. 1) Metode deskriptif merupakan suatu metode pada penelitian status sekelompok manusia, suatu objek, suatu kondisi, suatu sistem pemikiran ataupun suatu kelas peristiwa pada masa sekarang. Tujuan dari penelitian deskriptif yaitu untuk membuat deskripsi, gambaran secara sistematis, faktual dan akurat mengenai informasi serta hubungan antar fenomena yang diselidiki.

# **3.1.2 Pendekatan Kuantitatif**

Metode kuantitatif Menurut Rodho, N (2022, hlm. 24) Penelitian Kuantitatif merupakan penelitian yang menekankan analisisnya pada data numerical (angka) yang diolah menggunakan metode statistika. Pendekatan Kuantitatif ini dimaksudkan untuk mengetahui seberapa besar dampak Variabel X (Manajemen Sarana Pembelajaran) terhadap Variabel Y (Mutu Proses Pembelajaran) dengan mengukur indikator dari masing – masing variabel sehingga diperoleh deskripsi tentang variabel- variabel tersebut.

# **3.2 Partisipan**

Partisipan adalah semua orang yang berpartisipasi atau ikut dalam suatu aktivitas. Partisipan pada penelitian ini yaitu guru di SMP dan MTSS Se-Kecamatan Cipunagara Kabupaten Subang sebanyak 162 orang.

25

# **3.3 Populasi dan Sampel Penelitian**

#### **3.3.1 Populasi**

Populasi merupakan kumpulan sumber data yang dianggap oleh peneliti bisa memberikan data – data yang diperlukan pada penelitian. Menurut Sugiyono (2013, hlm. 80) populasi yaitu wilayah generalisasi yang terdiri atas: obyek/subyek yang mmeiliki kualitas serta karakteristik tertentu yang ditetapkan oleh peneliti untuk dipelajari dan kemudian ditarik kesimpulannya. Adapun yang menjadi populasi dalam penelitian ini di khusus kan kepada guru - guru di SMP dan MTSS Se-Kecamatan Cipunagara Kabupaten Subang. Berikut jumlah guru di SMP dan MTSS Se-Kecamatan Cipunagara Kabupaten Subang.

Tabel 3. 1Persebaran Jumlah Guru di SMP dan MTSS Se-Kecamatan Cipunagara Kabupaten Subang

| $\bf No$                    | Nama Sekolah                   | Jumlah Guru |
|-----------------------------|--------------------------------|-------------|
|                             | SMP Negeri 1 Cipunagara        | 30          |
| $\mathcal{D}_{\mathcal{L}}$ | SMP Negeri 2 Cipunagara        | 22          |
| 3                           | SMP Negeri 3 Cipunagara        | 28          |
|                             | <b>SMP Plus Darul Masholih</b> | 10          |
| 5                           | MTSS Al-Falah                  | 17          |
| 6                           | MTSS Nurul Hidayah             | 21          |
|                             | MTSS PP. Darussalam Kunir      | 35          |
| Jumlah                      |                                | 163         |

*Sumber: Kemendikbud.go.id dan Kemenag.go.id*

Berdasarkan tabel diatas secara keseluruhan guru di SMP dan MTSS Se-Kecamatan Cipunagara sebanyak 163 orang guru.

### **3.3.2 Sampel**

**Gitasari Kusuma Astuti, 2022** Menurut Sugiyono (2013, hlm.81) sampel merupakan bagian dari jumlah dan karakteristik yang dimiliki oleh populasi tersebut. Jika populasi besar peneliti tidak mungkin mempelajari seluruh yang terdapat pada populasi, maka peneliti dapat menggunakan sampel yang diambil dari populasi. Teknik

Sampling yang digunakan peneliti yaitu *Probability Sampling* dengan teknik *simple random sampling*. Menurut Sugiyono (2013, hlm. 82) juga menyatakan bahwa *Probability Sampling* adalah teknik pengambilan sampel yang memberikan peluang yang sama bagi setiap unsur (anggota) populasi untuk dipilih menjadi anggota sampel. *simple random sampling* dikatakan *simple* (sederhana) sebab pengambilan anggota sampel dari populasi

menurut rumus Taro Yamane (Sugiyono, 2019, hlm. 158)

$$
n = \frac{N}{1 + N(e)^{\wedge 2}}
$$

Keterangan:

 $N = J$ umlah populasi

 $n = J$ umlah sampel yang diperlukan

 $e =$ Tingkat kesalahan sampel

Berdasarkan rumus tersebut diperoleh hasil perhitungan sebagai berikut:

$$
n = \frac{163}{1 + (163 \times 10\% \text{ m})^2} = \frac{163}{1 + 163} = \frac{163}{263} = 61.977
$$

Hasil perhitungan dengan menggunakan rumus diatas memperoleh jumlah sebesar 61.977 bila dibulatkan menjadi 62 orang yang akan dijadikan sebagai sampel penelitian. Dari jumlah responden yang diperoleh maka di tentukan pengambilan sampel tiap-tiap unit sekolah dengan menggunakan rumus Yamane (Sugiyono, 2019, hlm.162)

$$
ni=\frac{Ni}{n} \cdot n
$$

Keterangan:

ni : Jumlah responden untuk unit tiap sekolah

Ni : Jumlah responden di unit sekolah

N : Jumlah seluruh responden pada populasi

n : Jumlah sampel responden

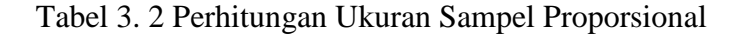

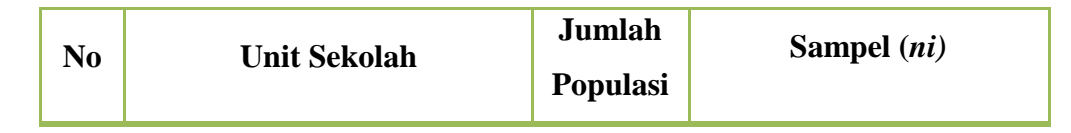

**Gitasari Kusuma Astuti, 2022**

*PENGARUH MANAJEMEN SARANA PEMBELAJARAN TERHADAP MUTU PROSES PEMBELAJARAN DI SMP DAN MTSS SE-KECAMATAN CIPUNAGARA KABUPATEN SUBANG* Universitas Pendidikan Indonesia | repository.upi.edu | perpustakaan,upi.edu

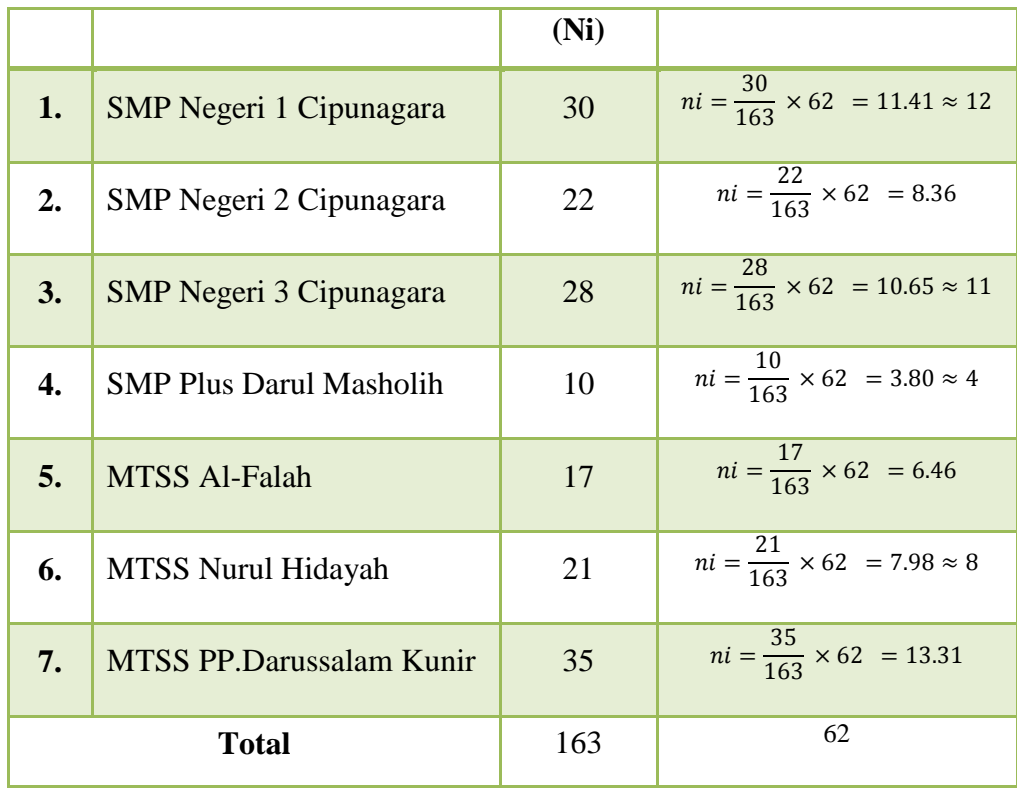

Setelah dilakukan perhitungan, jumlah sampel masing-masing SMP Negeri 1 Cipunagara sebanyak 12 orang guru, SMP Negeri 2 Cipunagara sebanyak 8 orang guru, SMP Negeri 3 Cipunagara sebanyak 11 orang guru, SMP Plus Darul Musholih sebanyak 4 orang guru, MTSS Al – Falah sebanyak 6 orang guru, MTSS Nurul Hidayah sebanyak 8 orang guru, dan MTSS PP. Darussalam Kunir sebanyak 13 orang guru.

# **3.4 Instrumen Penelitian**

Menurut Sugiyono (2013, hlm.102) menyatakan bahwa instrumen penelitian adalah alat pengukuran terhadap fenomena sosial maupun alam. Pendekatan yang dipergunakan pada penelitian ini yaitu pendekatan kuantitatif dengan menggunakan angket/ kuesioner. Menurut Sugiyono (2013, hlm.142) menyatakan bahwa kuesioner ialah teknik pengumpulan data yang dilakukan dengan cara memberi seperangkat pertanyaan atau pernyataan tertulis kepada responden untuk dijawab. Adapun instrumen pada penelitian ini mengenai Manajemen Sarana Pembelajaran (Variabel X) dan Mutu Proses Pembelajaran (Variabel Y).

Dalam penelitian ini untuk mengukur antara Variabel X dan Variabel Y menggunakan Skala Likert. Menurut Sugiyono (2013, hlm. 93) Skala *Likert* digunakan untuk mengukur perilaku, pendapat, dan persepsi seseorang atau sekelompok orang mengenai fenomena sosial. Dengan skala likert, variabel yang akan diukur dijabarkan menjadi indikator variabel. Kemudian indikator tersebut dijadikan sebagai alat ukur untuk menyusun item-item instrumen dapat berupa pernyataan. Adapun alternative jawaban yang digunakan pada skala likert pada penelitian ini sebagai berikut:

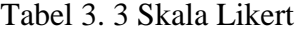

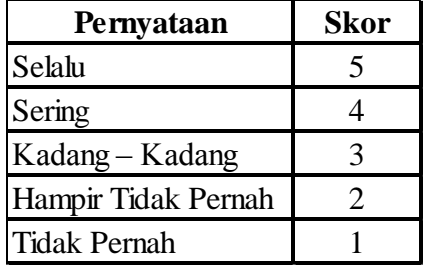

Sumber: Sugiyono (2013, hlm.93)

Berikut kisi – kisi instrumen yang digunakan dalam penelitian ini

# Tabel 3. 4 INSTRUMEN VARIABEL X

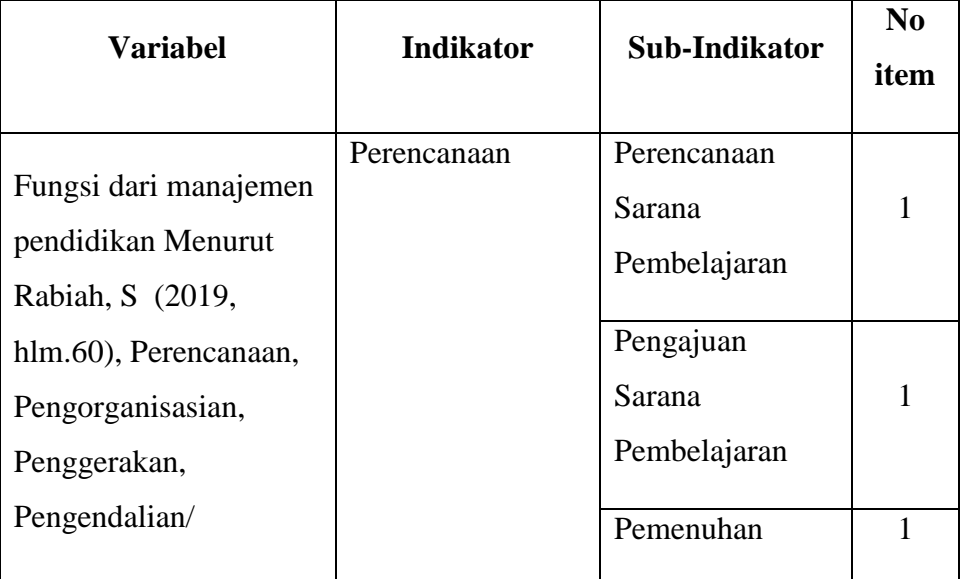

# (MANAJEMEN SARANA PEMBELAJARAN)

**Gitasari Kusuma Astuti, 2022** *PENGARUH MANAJEMEN SARANA PEMBELAJARAN TERHADAP MUTU PROSES PEMBELAJARAN DI SMP DAN MTSS SE-KECAMATAN CIPUNAGARA KABUPATEN SUBANG* Universitas Pendidikan Indonesia | repository.upi.edu | perpustakaan,upi.edu

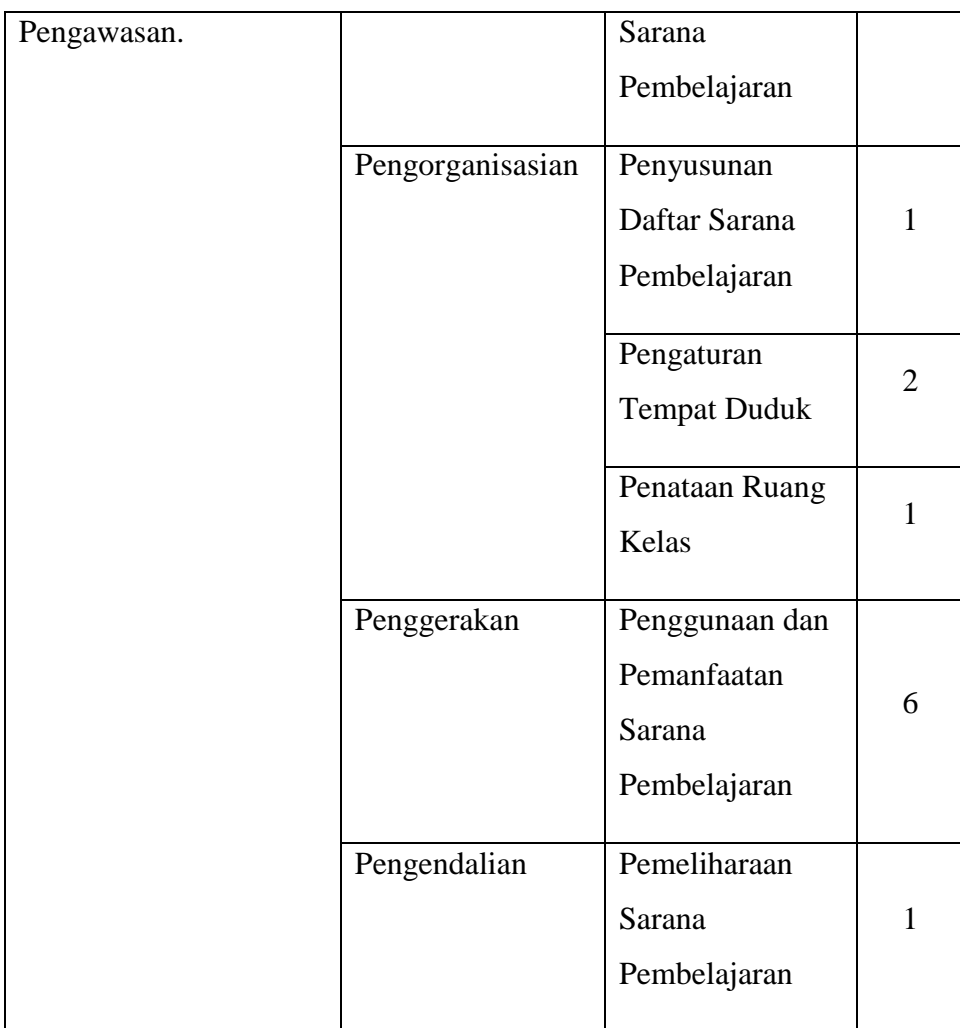

# Tabel 3. 5 INSTRUMEN VARIABEL Y (MUTU PROSES PEMBELAJARAN)

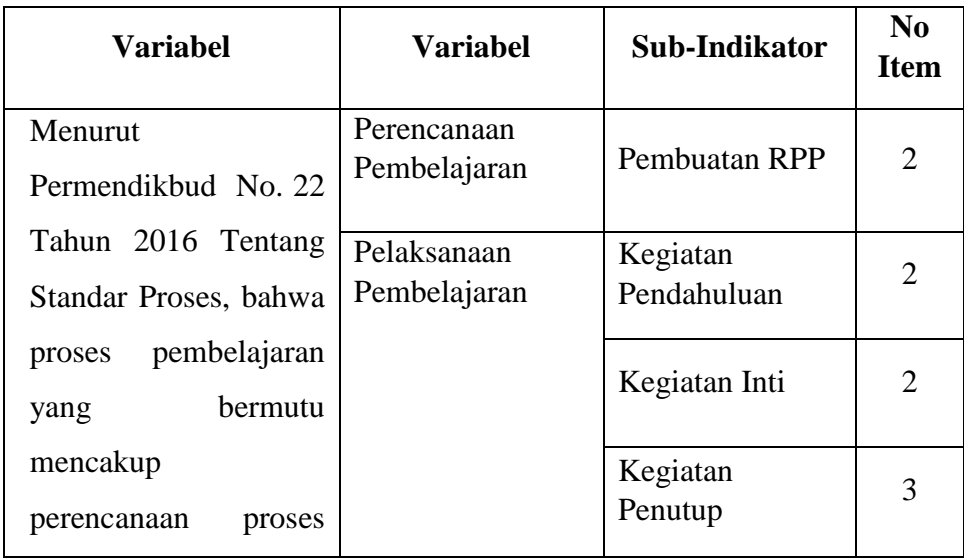

|        | <b>Penilaian Proses</b> | Penilaian Akhir           |  |
|--------|-------------------------|---------------------------|--|
| proses |                         |                           |  |
|        |                         | Evaluasi                  |  |
| hasil  |                         |                           |  |
| dan    | Pengawasan              | Pemantauan                |  |
| proses |                         |                           |  |
|        |                         |                           |  |
|        |                         | Pelaporan                 |  |
|        |                         |                           |  |
|        |                         | dan Hasil<br>Pembelajaran |  |

*Sumber: Diadaptasi dari Permendikbud Tahun 2016 Nomor 022*

# **3.4.1 Teknik Pengumpulan Data**

Teknik pengumpulan data dalam penelitian ini yaitu kuesioner atau angket. Menurut Sugiyono (2013, hlm.142) mengemukakan bahwa "kusioner merupakan alat pengumpulan data yang dilakukan dengan cara memberikan seperangkat pertanyaan atau pernyataan tertulis kepada responden untuk dijawab". Kusioner atau angket yang digunakan adalah angket tertutup (berstruktur), angket yang disajikan sedemikian rupa agar memudahkan responden dalam menjawab dengan cara memberikan tanda checklist (√) sesuai dengan karakteristik dirinya. Angket yang dipergunakan dalam penelitian ini terdiri dari beberapa pertanyaan mengenai sarana pembelajaran dan proses pembelajaran

# **3.4.2 Uji Instrumen Penelitian**

Sebelum melakukan pengumpulan data yang akan dilaksanakan pada penelitian, angket yang akan dipergunakan sebelumnya diuji cobakan pada responden yang mempunyai ciri yang sama dengan responden aslinya. Hal ini merupakan hal penting untuk dilaksanakan agar dapat mengetahui kekurangan serta kelemahan yang mungkin saja terdapat pada angket tersebut, yang memiliki tingkat ketepatan yang meyakinkan. Baik tidaknya sebuah kualitas suatu angket dipengaruhi oleh 2 kriteria yaitu validitas serta reliabilitas. Uji coba instrumen dalam penelitian ini dilakukan pada 30 Responden di SMP Muhammadiyah Subang. dengan 14 item pernyataan untuk variabel X dan 13 pernyataan untuk variabel Y.

### **3.4.3 Uji Validitas Instrumen**

Menurut Sugiyono (2013, hlm. 121) menjelaskan bahwa instrumen yang valid berarti alat ukur yang dipergunakan untuk mendapatkan data (mengukur) itu valid. Proses pengujian validitas pada penelitian ini dilakukan menggunakan Metode *Bivariate Correlation Pearson Product Moment,* dengan r*table Product Moment,* dengan alat bantu program statistik SPSS IMB versi 25 for *Windows*. Setelah mendapatkan hasil dari Koefisien Korelasi (r*hitung*) kemudian dibandingkan dengan r*table*, yang diketahui taraf signifikan sebesar 0,05 dengan derajat kebebasan (dk= n-2), maka dk=  $30 - 2 = 0,374$ .

- a. Apabila r hitung < r table, maka item soal dinyatakan **TIDAK VALID**
- b. Apabila r hitung > r table, maka item soal dinyatakan **VALID**

Adapun Langkah-langkah pengerjaan untuk melakukan uji validitas yang dilaksanakan oleh peneliti, sebagai berikut:

- a. Buka program *SPSS versi. 25*;
- b. Klik "*Variable View*" untuk memasukan nama item pertanyaan;
- c. Pada bagian "*Decimals*" ubah semua menjadi *0*;
- d. Klik kembali "*Data View*";
- e. Masukan skor angket;
- f. Klik menu "*Analyze*", kemudian Klik "*Correlate*", lalu pilih "*Bivariate*";
- g. Pada bagian "*Correlations Coefficients*" beri tanda centang pada "*pearson*";
- h. Kemudian Klik "*Ctrl + a*"
- i. Lalu klik *OK*.

Berikut adalah hasil uji validitas instrumen dengan menggunakan SPSS IMB versi 25 for *Windows* yaitu sebagai berikut:

| No.<br><b>Item</b> | <b>Koefisien Korelasi</b><br>(Rhitung) | Rtabel | Keterangan   | Keputusan |
|--------------------|----------------------------------------|--------|--------------|-----------|
| 1                  | 0,414                                  | 0,374  | <b>VALID</b> | Digunakan |
| $\overline{2}$     | 0,425                                  | 0,374  | <b>VALID</b> | Digunakan |
| 3                  | 0,624                                  | 0,374  | <b>VALID</b> | Digunakan |
| 4                  | 0,823                                  | 0,374  | <b>VALID</b> | Digunakan |
| 5                  | 0,821                                  | 0,374  | <b>VALID</b> | Digunakan |
| 6                  | 0,674                                  | 0,374  | <b>VALID</b> | Digunakan |
| 7                  | 0,509                                  | 0,374  | <b>VALID</b> | Digunakan |
| 8                  | 0,399                                  | 0,374  | <b>VALID</b> | Digunakan |
| 9                  | 0,385                                  | 0,374  | <b>VALID</b> | Digunakan |
| 10                 | 0,397                                  | 0,374  | <b>VALID</b> | Digunakan |
| 11                 | 0,404                                  | 0,374  | VALID        | Digunakan |
| 12                 | 0,708                                  | 0,374  | VALID        | Digunakan |
| 13                 | 0,455                                  | 0,374  | <b>VALID</b> | Digunakan |
| 14                 | 0,486                                  | 0,374  | VALID        | Digunakan |

Tabel 3. 6 Hasih Uji Validitas Variabel X

(Manajemen Sarana Pembelajaran)

Berdasarkan tabel diatas, bahwa semua jumlah item dalam variable X (Manajemen Sarana Pembelajaran) VALID. Maka item pernyataan tersebut dapat digunakan dalam penelitian.

Berikut hasil dari perhitungan uji validitas "Mutu Proses Pembelajaran" menggunakan program SPSS IMB versi 25 for *Windows.*

| No.<br><b>Item</b> | <b>Koefisien Korelasi</b><br>(Rhitung) | <b>T</b> tabel | Keterangan   | Keputusan |
|--------------------|----------------------------------------|----------------|--------------|-----------|
| 1                  | 0,481                                  | 0,374          | <b>VALID</b> | Digunakan |
| $\overline{2}$     | 0,447                                  | 0,374          | <b>VALID</b> | Digunakan |
| 3                  | 0,416                                  | 0,374          | <b>VALID</b> | Digunakan |
| 4                  | 0,638                                  | 0,374          | <b>VALID</b> | Digunakan |
| 5                  | 0,619                                  | 0,374          | <b>VALID</b> | Digunakan |
| 6                  | 0,390                                  | 0,374          | <b>VALID</b> | Digunakan |
| 7                  | 0,580                                  | 0.374          | <b>VALID</b> | Digunakan |
| 8                  | 0,495                                  | 0,374          | <b>VALID</b> | Digunakan |
| 9                  | 0,403                                  | 0,374          | <b>VALID</b> | Digunakan |
| 10                 | 0,424                                  | 0,374          | <b>VALID</b> | Digunakan |
| 11                 | 0,451                                  | 0,374          | <b>VALID</b> | Digunakan |
| 12                 | 0,486                                  | 0,374          | <b>VALID</b> | Digunakan |
| 13                 | 0.416                                  | 0,374          | <b>VALID</b> | Digunakan |

Tabel 3. 7 Hasil Uji Validitas Variabel Y

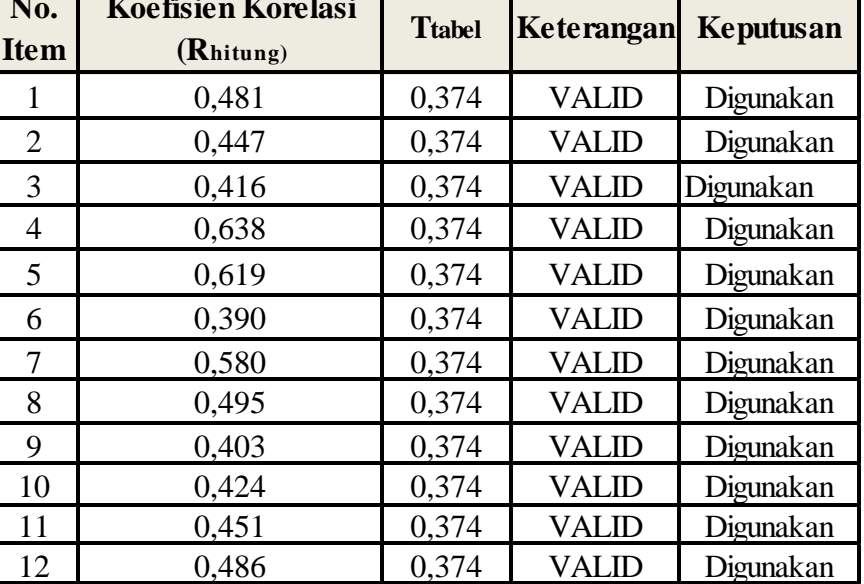

(Mutu Proses Pembelajaran)

Berdasarkan tabel diatas, bahwa semua jumlah item dalam variable Y (Mutu Proses Pembelajaran) VALID. Maka item pernyataan tersebut dapat digunakan dalam penelitian.

# **3.4.4 Uji Reabilitas Instrumen**

Pada penelitian ini, metode yang digunakan untuk mengetahui tingkat reliabilitas item adalah *Cronbach's Alpa*, dengan menggunakan program SPSS IMB versi 25*.* Adapun Langkah-langkah pengerjaan untuk melakukan uji reabilitas yang dilakukan oleh peneliti, sebagai berikut:

- *a.* Buka data item setiap responden pada program *SPSS IMB versi 25*
- *b.* Klik *Analyze*
- *c.* Pilih *Scale* kemudian klik *Reability Analysis*
- *d.* Pindahkan semua data di sebelah kiri ke sebalah kanan
- *e.* Lalu klik *Statistics* kemudian pilih *Scale If Item Deleted*
- *f.* Lalu klik *Continue* dan *Ok*

Adapun hasil uji reabilitas instrument dengan menggunakan SPSS IMB versi 25

yaitu sebagai berikut:

a. Hasil Uji Realibitas Variabel X

Tabel 3. 8 Hasil Uji Reliabilitas Variabel X

(Manajemen Sarana Pembelajaran)

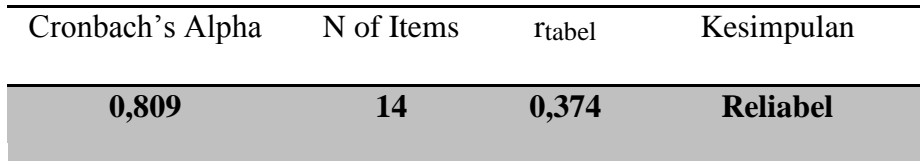

Berdasarkan tabel diatas, dapat disimpulkan bahwa nilai **rhitung** = 0,809 dan nilai **rtabel** = 0,374. Hal ini menunjukkan bahwa **rhitung** > **rtabel** (0,809 > 0,374), yang artinya instrumen penelitian pada variabel X yang berjumlah 14 item tersebut dinyatakan **Reliabel,** maka instrumen tersebut dapat dipakai atau dipergunakan dalam penelitian.

## b. Hasil Uji Realibitas Variabel Y

Tabel 3. 9 Hasil Uji Reliabilitas Variabel Y (Mutu Proses Pembelajaran)

| Cronbach's Alpha | N of Items | rtabel | Kesimpulan      |
|------------------|------------|--------|-----------------|
| 0,713            | 13         | 0,374  | <b>Reliabel</b> |

Berdasarkan tabel diatas, dapat disimpulkan bahwa nilai **rhitung** = 0,713 dan nilai  $\mathbf{r}_{\text{table}} = 0.374$ . Hal ini menunjukkan bahwa  $\mathbf{r}_{\text{hitung}} > \mathbf{r}_{\text{table}}$  (0,713 > 0,374), yang artinya instrumen penelitian pada variabel Y yang berjumlah 13 item dinyatakan **Reliabel,** maka instrumen tersebut dapat dipakai atau dipergunakan dalam penelitian.

#### **3.5 Prosedur Penelitian**

Arikanto, S. (2013, hlm.61) menyatakan bahwa "prosedur penelitian yaitu

pembuatan rancangan penelitian, pelaksanaan penelitian, dan pembuatan laporan penelitian". Selain itu prosedur penelitian merupakan suatu tahapan yang melanjutkan desain penelitian, pada prosedur penelitian ini desain penelitian yang telah dirancang akan dijabarkan lebih detail pada prosedur penelitian. Berikut tahapan yang dilakukan dalam melaksanakan penelitian.

- 1. Melaksanakan studi pendahuluan untuk mengatahui fenomena yang terjadi dilapangan
- 2. Merumuskan masalah
- 3. Menentukan tujuan dari penelitian. Tujuan dari penelitian ini harus konsisten dengan rumusan masalah.
- 4. Pada bidang ilmu yang telah mempunyai teori-teori yang kuat maka perlu adanya rumusan kerangka teori atau kerangka konseptual yang kemudian diturunkan dalam bentuk hipotesa-hipotesa untuk diverifikasi.
- 5. Menelusuri sumber kepustakaan yang berhubungan dengan masalah yang diteliti
- 6. Merumuskan hipotesa yang ingin diuji
- 7. Melaksanakan kerja lapangan unutk mengumpulkan data dengan menggunakan teknik pengumpulan data yang cocok untuk penelitian ini.
- 8. Membuat tabulasi dan analisis statistik terhadap data yang telah dikumpulkan, atau hasil dari pengisian instrumen yang telah diisi oleh responden
- 9. Memberikan interpretasi dari hasil dengan kondisi sosial yang ingin diselidiki dan data yang diperoleh terhadap masalah yang ingin dipecahkan
- 10. Membuat laporan penelitian dengan cara ilmiah, berupa laporan skripsi.

# **3.6 Analisis Data**

# **3.6.1 Seleksi Data**

Pada tahap ini langkah pertama yang dilaksanakan peneliti yaitu mempelajari data yang telah terkumpul dari responden. Aktivitas tersebut dilakukan untuk memastikan bahwa data-data yang telah terkumpul telah memenuhi persayaratan untuk diolah selanjutnya.

# **3.6.2 Klasifikasi Data**

Tahap berikutnya dalam analisis data adalah klasifikasi data. Data diklasifikasikan sesuai variabel penelitian. Kemudian pemberian skor pada setiap alternatif jawaban sesuai dengan kriteria yang telah ditetapkan. Kriteria yang digunakan dalam pemberian skor menggunakan Skala Likert. Jumlah skor yang diperoleh dari responden merupakan skor mentah dari setiap variabel yang berfungsi sebagai sumber pengolahan data selanjutnya.

## **3.6.3 Pengolahan Data**

Tahap terakhir dalam analisis data yaitu melakukan pengolahan data menggunakan rumus statistika. Dalam proses perhitungan analisis dan pengolahan data peneliti menggunakan program SPSS IMB versi 25 for *Windows*. Adapun langkah-langkah dalam proses pengolahan data adalah sebagai berikut.

#### **3.6.3.1 Analisis Data Deskriptif**

Analisis data deskriptif dipergunakan untuk mendeskripsikan karakteristik dari masing – masing variabel penelitian. Rumus yang digunakan untuk mencari Tingkat Capaian Responden adalah sebagai berikut.

$$
TCR = \frac{rata - rata \times 100}{5}
$$

Berikut kriteria tingkat capaian responden yang telah diklasifikasikan:

| <b>Tingkat Capaian Responden</b><br>(TCR) | Kriteria          |
|-------------------------------------------|-------------------|
| $90\% - 100\%$                            | Sangat Baik       |
| $80\% - 90\%$                             | Baik              |
| $65\% - 80\%$                             | Cukup Baik        |
| $55\% - 65\%$                             | Kurang Baik       |
| $0\% - 55\%$                              | <b>Tidak Baik</b> |

Tabel 3. 10 Klasifikasi Tingkat Capaian Responden (TCR)

**Gitasari Kusuma Astuti, 2022**

*PENGARUH MANAJEMEN SARANA PEMBELAJARAN TERHADAP MUTU PROSES PEMBELAJARAN DI SMP DAN MTSS SE-KECAMATAN CIPUNAGARA KABUPATEN SUBANG* Universitas Pendidikan Indonesia | repository.upi.edu | perpustakaan,upi.edu

Dalam proses analisis data, penulis menggunakan bantuan *Microsoft Excel 2010* dan SPSS IMB versi 25 for *Windows,* Adapun tahapan nya sebagai berikut:

- 1. Buka program SPSS Versi 25
- 2. Klik "*Variable View*" untuk memasukan nama item pernyataan;
- 3. Pada bagian "*Decimals*" ubah semua menjadi *0*;
- 4. Pada bagian "*Values*" masukan skor "Skala Likert"
- 5. Kemudian Klik "*Data View*"
- 6. Masukan skor angket;
- 7. Pilih "*Analyze*", lalu pilih "*Descriptive Statistics*", kemudian pilih "*Descriptives*"
- 8. Klik "*Ctrl+a*", Pilih "*Options*", kemudian pilih "Mean, Sum, Min, Max"
- 9. Klik "*Countinue*", Kemudian "*Oke*"
- 10. Masukan hasil perhitungan ke dalam "*Microsoft Excel*"
- 11. Kemudian jumlahkan dengan rumus TCR.

# **3.6.3.2 Mengubah Skor Mentah Menjadi Skor Baku**

Setelah menddapatkan skor mentah pada masing-masing variabel melalui klarifikasi yang dilaksanakan sebelumnya. Kemudian skor mentah pada masing-masing variabel tersebut dihitung kecenderungan umumnya. Dalam penelitian ini, perhitungan untuk mengubah skor mentah menjadi skor baku menggunakan *Microsoft Excel 2010* dan program SPSS IMB versi 25 for *Windows*. Adapun tahapannya sebagai berikut:

- 1. Buka *Program* SPPS IMB versi 25 for *Windows*
- 2. Pilih *"Variable View"*
- 3. Masukan nama variable
- 4. Plih *"Data View"*, kemudian masukan skor mentah yang sudah disiapkan
- 5. Tekan *"Analyze"* lalu *"Descriptive Statistics"*, kemudian pilih *"Descriptive"*
- 6. Klik *"Ctrl + A"*, kemudian ceklis pada kotak "*Save Standardize Values As Variables"*
- 7. Lalu OK
- 8. Kembali ke lembar kerja pada program SPSS

### **Gitasari Kusuma Astuti, 2022**

- 9. Pilih *"Transform"*, lalu *"Compute Variable"*
- 10. Pada target variable ketik *"T\_Skor"*, kemudian
- 11. Pada kolom *"Numeric Expression"* tuliskan rumus t-score

 $T=50+(1-*Z)$ 

- 12. Double klik pada salah satu variable di dalam kotak disebelah kanan agar berpindah ke kotak *Numeric Expression*
- 13. Kemudian OK

# **3.6.3.3 Uji Normalitas**

Uji normalitas dilakukan untuk mengetahui dan menentukan apakah pengelolaan menggunaan analisis parametric atau non parametric dalam pengolahan data, maka dari itu diperlukan nya uji normalitas distribusi data menggunakan bantuan dari program SPSS IMB versi 25 for *Windows* dengan rumus *Kolmogorov Smirnov*. Berikut adalah tahapan untuk perhitungannya:

- a) Buka program SPSS IMB versi 25 for *Windows*
- b) Klik *"Variabel View"*, kemudian masukan nama variable X pada baris pertama dan variable Y pada garis kedua, pada kolom decimals ubah menjadi 0, lalu pada kolom lavel isi dengan nama variable X dan variable Y.
- c) Klik "*Data View*", lalu masukan data baku variable X dan y.
- d) Klik "analyze" pilih regression kemudian pilih linear.
- e) Kemudian akan muncul kotak linear regression, dalam kontak tersebut pindahkan variable X pada independen dan variable Y pada dependen.
- f) Klik menu save, pada table residual, centang unstandardized, continue dan OK
- g) Langkah selanjutnya klik menu analyze, pilih nonparametric test kemudian legacy dialogs lalu pilih 1-Sampel K-S.
- h) Pindah kan variable X, Y dan Unstandardizedb residual dalam kolom test variable list.
- i) Klik OK

### **3.6.3.4 Uji Hipotesis Penelitian**

Pengujian hipotesis dalam penelitian ini bertujuan untuk mengetahui ada atau tidak nya pengaruh dari variabel X "Manajemen Sarana Pembelajaran" terhadap variabel Y "Mutu Proses Pembelajaran". Adapun tahapan untuk menguji hipotesis sebagai berikut:

### **a. Analisis Koefien Korelansi**

Analisis korelasi bertujuan untuk mencari tahu hubungan antara variable X dan variable Y. Dalam melakukan perhitungan ini peneliti menggunakan bantuan Program SPSS IMB versi 25 for *Windows*, variabel yang akan dikorelasikan yaitu variabel X dan variable Y, maka dalam hal ini r*hitung* merupakan hasil koefisien dari kedua variabel. Selanjutnya yaitu menguraikan hasil koefisien korelasi untuk memberikan interpretasi dengan menggunakan tolak ukur berdasarkan table r*hitung* seperti yang dikemukakan oleh Sugiono (2015, hlm.257) :

| Interval Koefisien | Tingkat Hubungan |
|--------------------|------------------|
| $0,00 - 0,199$     | Sangat Rendah    |
| $0,20-0,399$       | Rendah           |
| $0,40 - 0,599$     | Sedang           |
| $0,60 - 0,799$     | Kuat             |
| $0,80 - 1,000$     | Sangat Kuat      |

Tabel 3. 11 Interprestasi Koefisien Korelasi

*Sumber: Sugiyono (2015, hlm.257)*

Adapun hipotesis yang digunakan dalam penelitian ini sebagai beikut:

- **Ho**= Tidak terdapat pengaruh secara siginifikan antara manajemen sarana pembelajaran dengan mutu proses pembelajaran di SMP dan MTSS Se-Kecamatan Cipunagara Kabupaten Subang.
- **Ha**= Terdapat pengaruh secara signifikan antara manajemen sarana pembelajaran dengan mutu proses pembelajaran di SMP dan MTSS Se-

**Gitasari Kusuma Astuti, 2022**

Kecamatan Cipunagara Kabupaten Subang.

Terdapat beberapa langkah dalam perhitungan koefisien korelasi dengan menggunakan bantuan program SPSS IMB versi 25 for *Windows,* diantaranya:

- 1. Buka program SPSS IMB versi 25 for *Windows*,
- 2. Klik "*Variabel View*", baris pertama pada kolom name isi dengan variable X dan variable Y pada kolom kedua.
- 3. Pada kolom "*decimals*" ubah menjadi 0,
- 4. Pada kolom "*label*" komol pertama diisi dengan variable X dan kolom kedua dengan variable Y.
- 5. Klik "*Data View*", lalu masukan data baku variable X dan variable Y.
- 6. Klik menu "*Analyze*", kemudian pilih *Correlate*, pilih *Bivariate*
- 7. Pindahkan variable X dan Y kedalam kotak, tandai kotak *Pearson*
- 8. Klik *option* dan tandai pada kotak pilihan *Mean dan Standart Deviation*, klik *Continue* kemudian OK.

## **b. Uji Signifikansi Koefisien Korelasi**

uji signifikansi digunakan untuk mengetahui taraf signifikansi dari hasil koefisiensi korelasi dari kedua variabel. Menurut Sugiyono (2013, hlm.194) terdapat rumus yang mampu dipergunakan untuk menghitung signifikansi yaitu:

$$
t = \frac{r_p \sqrt{n-3}}{\sqrt{1-r_p^2}}
$$

Di mana :

- $\phi$  = korelasi parsial yang ditemukan
- $n = j$ umlah sampel
- $t = t$  hitung yang selanjutnya dikonsultasikan dengan t tabel.

Dengan ketentuan jika t hitung > t tabel, maka nilai korelasi *Perason Product Moment* tersebut signifikan, dan jika t hitung < t tabel, maka nilai korelasi *Pearson Product Moment* tersebut tidak signifikan. taraf kesalahan dalam uji signifikansi ini 0,05 dengan derajat kebebasan (dk) = n-2.

Pada perhitungan uji signifikansi peneliti menggunakan bantuan program SPSS IMB versi 25 for *Windows.* Adapun tahapan dalam melakukan uji signifikansi yaitu:

- 1. Buka program SPSS IMB versi 25 for *Windows*
- 2. Klik "*Variabel View*", pada kolom *Name* isi dengan variabel X dan Y
- 3. Ubah *Decimals* menjadi 0, pada kolom *Label* untuk baris pertama isi dengan variabel X dan baris ke dua dengan variabel Y
- 4. Klik "*Data View*", kemudian masukan data baku variabel X dan Y
- 5. Klik menu "*Analyze*", kemudian pilih *Regression* dan pilih *Linear*
- 6. Klik variabel X, lalu masukan pada kotak *independent (s)* dan variable Y masukan pada kotak *dependent*, dengan meng-klik tanda panah
- 7. Klik *statistics*, pilih *estimates*, *model fit dan descriptive*, lalu klik *continue*
- 8. Klik *plots*, lalu masukan SDRESID ke kotak Y dan ZPRED ke kotak X. lalu klik *next*.
- 9. Masukan ZPRED ke kotak Y dan DEPENDENT ke kotak X.
- 10. Pilih *histogram* dan *normal probability plot*, klik *continue*.
- 11. Klik *save*, pada *predicted value* pilihlah *unstandardized* dan *prediction interval* klik *mean and individual*, kemudian klik *continue*.
- 12. Pilih OK

### **c. Uji Koefisien Determinasi**

Sugiyono (2013, hlm. 154) mengemukakan bahwa Koefisien deterrninasi dihitung dengan mengkuadratkan hubungan yang telah ditemukan, kemudian dikalikan 100%. Koefisien deterrninasi (penentu) dinyatakan dalam %. Adapun rumus yang digunakan sebagai berikut.

$$
KD = r^2 \times 100\%
$$

Katerangan:

 $KD = Koefisiensi$  determinasi

*r*² = Nilai koefisiensi korelasi

Dalam perhitungan koefisien determinasi peneliti pengunakan bantuan program SPSS IMB versi 25 for *Windows*, dan tabel yang digunakan unuk mengetahui uji koefisien determinasi yaitu *Model Summary.*

# **d. Uji Regresi Linear Sederhana**

Analisis regresi bertujuan untuk melakukan prediksi seberapa tinggi nilai dependen (Variabel Y) apabila variabel independent (Variabel X) terjadi perubahan. Sugiyono (2019, hlm. 317) persamaan umum regresi linier sederhana yaitu:

$$
\hat{Y} = a + bX
$$

Keterangan:

 $\hat{Y}$  = Subyek/ nilai dalam variable dependen yang diprediksikan

 $a$  = Nilai Y bila  $X = 0$  (harga konstan)

*b* = Angka arah atau koefisien regresi, yang menunjukkan angka peningkatan ataupun penurunan variabel dependen yang didasarkan pada varaibel independen. Bila b (+) maka naik, bila b (-) maka terjadi penurunan.

 $X =$  subjek pada variable independen yang mempunyai nilai tertentu.

Adapun tahapan untuk mencari nilai regresi menggunakan program SPSS IMB versi 25 for *Windows* dan tabel yang digunakan untuk uji regresi yaitu tabel Coefficient.